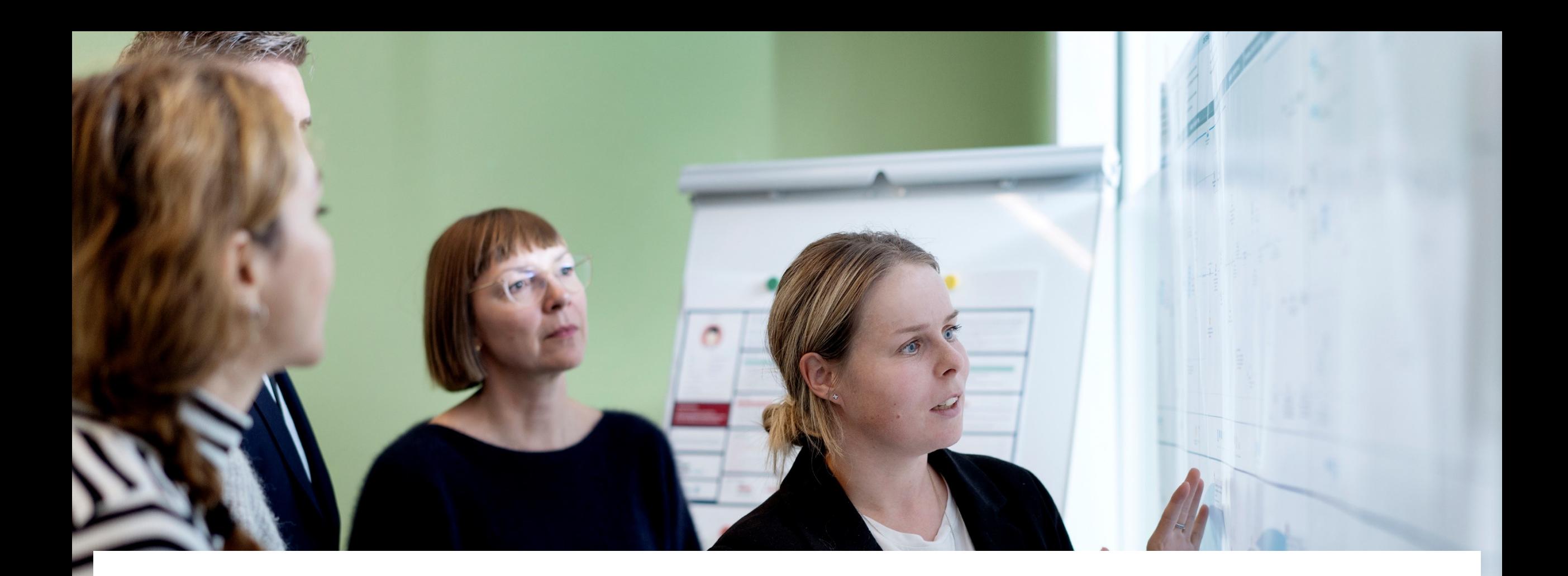

## Gå hjem-møde om juni måneds release i Statens HR

Juni 2023

### Junireleasen

Juni måneds release hedder "23A-M2" og kom på testmiljøerne d. 30. maj og på produktionsmiljøet d. 21. juni 2023.

Se release notes siden, hvor relevante ændringer fra releasen bliver gennemgået mere detaljeret:

### Release notes for Statens HR

På denne side kan du finde de release notes, som bliver frigivet til de relevante opdateringer af Statens HR.

Release note for 23A-M2 21. juni 2023

Release note for 22D-M3 22. marts 2023

Release note for 22C-M3 30. november 2022

Release note for 22B-M3 14. september 2022

https://oes.dk/digitale-loesninger/statens-hr/installation-og-vedligehold/release-notes/

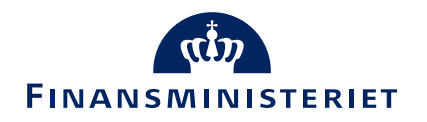

### Dagsorden

Fejlrettelser

- Fejl rettet ved CPR-validering når medarbejder med flere ansættelsesforhold skal genansættes
- Medarbejdere, hvis ansættelse har været annulleret, bliver nu også overført til effektmodulet

Ændringer

Rapporter

HR Sag

- Ændring af statusangivelser i HR Sag
- Kolonneoversigt med procesnavn på HR Serviceanmodninger

Øvrig brugergrænseflade

- Omdøbning af felter
- Felter der skjules
- Forbedret søgefunktionalitet

Feltafhængighed i ansættelsesprocessen

Automatisk udregning af månedsløn

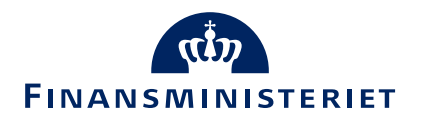

# Fejlrettelser

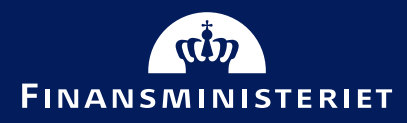

### Fejl rettet ved CPR-validering når medarbejder med flere ansættelsesforhold skal genansættes

 Der har været en fejl i løsningen, som har gjort, at man ikke kunne benyttes CPR-modulet til genansættelser, hvis medarbejderen tidligere havde mere end et ansættelsesforhold hos arbejdsgiveren. Det er rettet nu så disse typer genansættelser også kan foretaget via CPR-modulet.

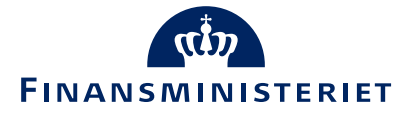

### Medarbejdere, hvis ansættelse har været annulleret, bliver nu også overført til effektmodulet

Hvis en medarbejder bliver tastet med forkert startdato i Statens HR er det nødvendigt at annullere arbejdsrelationen og konvertere medarbejderen igen (se vejl. "Medarbejder oprettet med forkert startdato"). Når disse medarbejderen derefter blev oprettet igen, så var der en udfordring med, at de ikke blev overført til effektmodulet, fordi løsningen stadig så dem som annullerede. Denne udfordring er løst nu, så disse fremadrettet også kommer videre til effektmodulet.

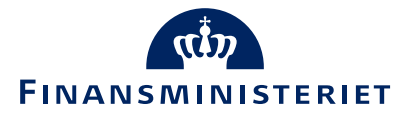

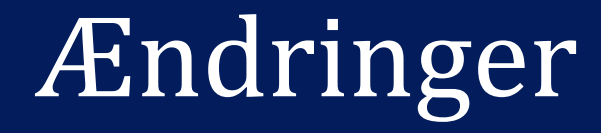

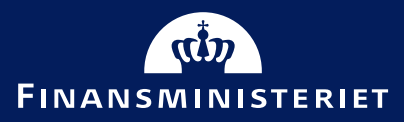

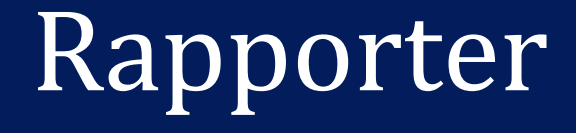

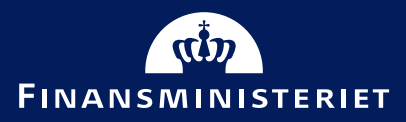

## Forbedring af rapporten Afdelingshierarki

- Rapporten afdelingshierarki er blevet forbedret så den nu er identisk med organisationstræet.
- Hidtil har rapporten kun vist afdelinger, hvori der også lå en eller flere aktive stillinger.
- Fremover viser rapporten alle afdelinger, der er placeret i organisationstræet, uafhængigt om disse har tilknyttet aktive stillinger.

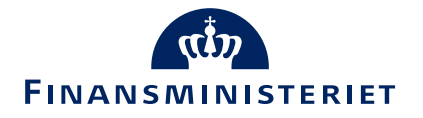

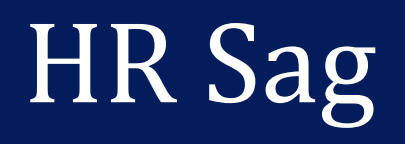

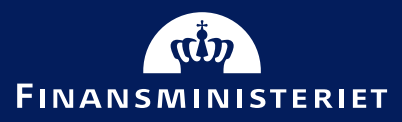

## Ændring af statusangivelser i HR Sag

#### **Før:**

 Statussen stod til "Afventer kunden" og ændrede sig ikke automatisk når HR-medarbejderen havde opdateret en serviceanmodning til SAM.

**Nu:**

- Serviceanmodningen ændrer automatisk status til **"Besked fra HR"** når HR-medarbejderen klikker på **Opret > Kundeindtastning**, og skriver en opdatering.
- Hvis det er SAM, der har sendt en respons, kommer statussen automatisk til at være **"Besked fra SAM/Løn"**.

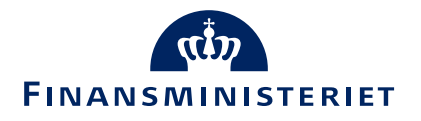

### Ændring af statusangivelser i HR Sag

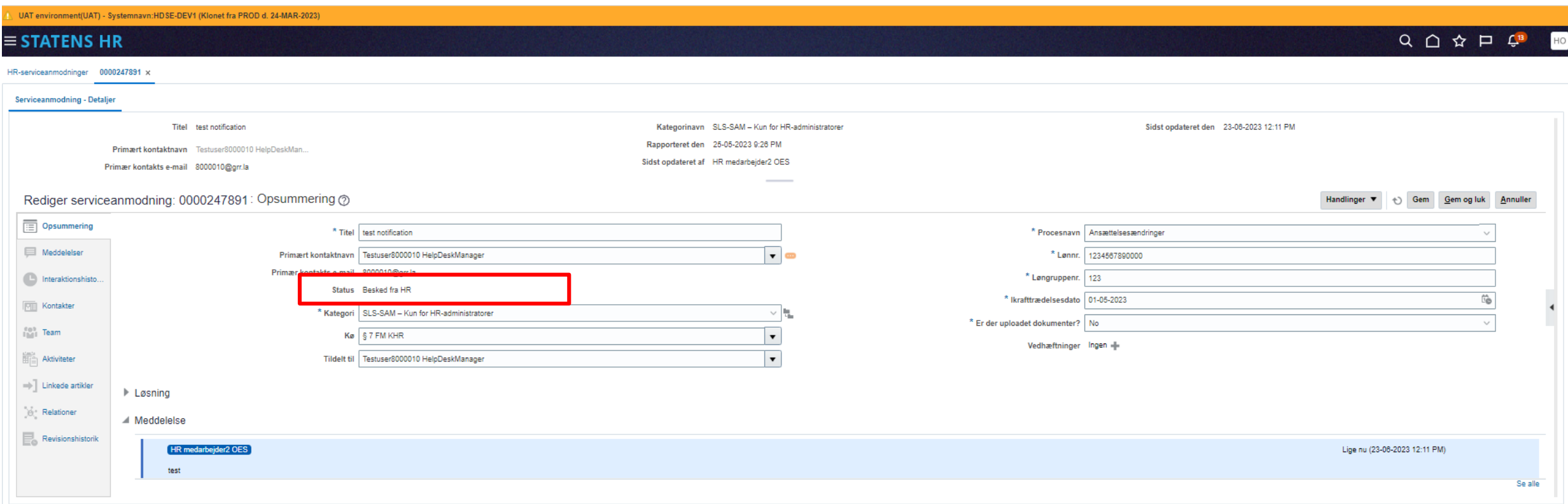

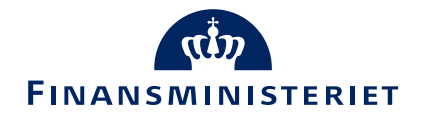

### Kolonneoversigt med procesnavn på HR Serviceanmodninger

- Ny kolonne tilføjet, der hedder **"Procesnavn"** i oversigten over HR serviceanmodninger.
- Procesnavnet vil kun blive vist hvis kategorinavnet er SLS-SAM og dækker over processer som Acontoudbetaling, Ansættelse, Ansættelsesændringer, osv.
- For øvrige kategorier, der anvendes ved medarbejderhenvendelser til HR, vil kolonnen være tom.

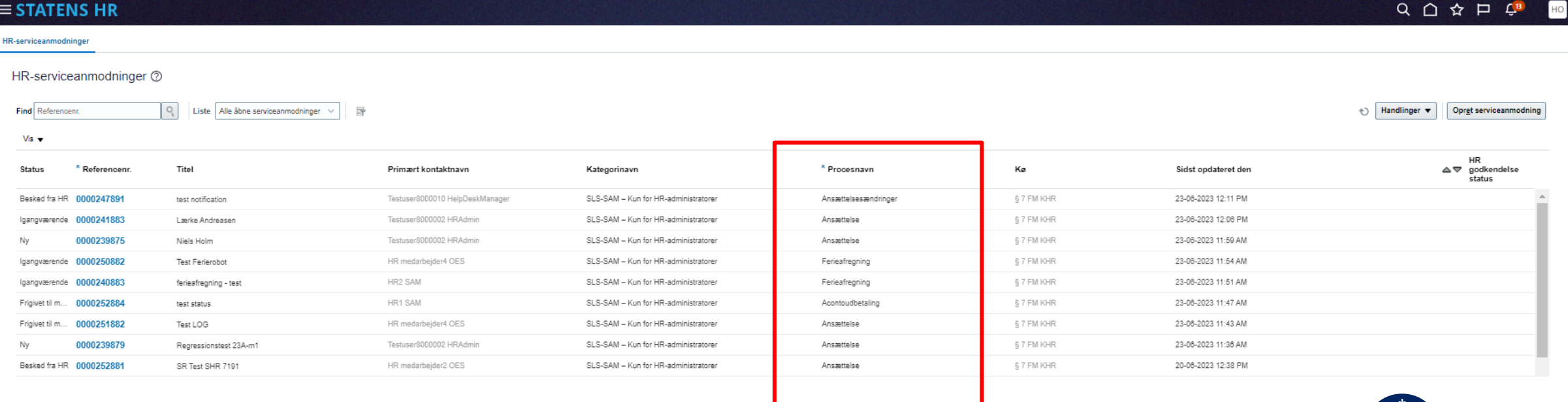

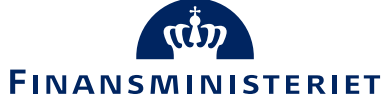

# Øvrig brugergrænseflade

Omdøbning af felter Felter der skjules Forbedret søgefunktionalitet

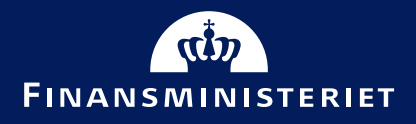

Godkendelsesnotifikation

 I godkendelsesnotifikationen omdøbes 'Almindelig' til Fastansat

Hurtige handlinger:

 'Ændr ansættelsesdetaljer' omdøbes til 'Ændr ansættelsesforhold'

#### Selvbetjening:

- Forside Mig Personlige info Familie og kontakter i nødstilfælde – Tilføj – Opret ny kontakt. Der er indsat en hjælpetekst på '\*Hvad er startdatoen for denne relation?'. Teksten lyder: 'Angiver hvornår relationen er relevant for arbejdsgiver at kende til. Er oftest samme som startdatoen for ansættelsen.'
- Under: Forside Mig Personlige info Familie og kontakter i nødstilfælde – Tilføj – Opret ny kontakt. Følgende felter er skjult:
	- 'Titel'
	- 'Præfiks'
	- 'Suffiks'
	- 'Fødeefternavn'

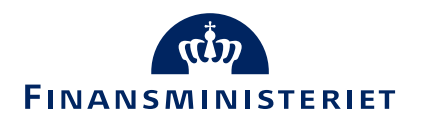

- Tilføj, konverter og rediger ventende ansat
- Ensretning af tilvalgskasser hvor muligt
- Ensretning af felter: På 'ventende ansat tilføj' og 'ventende ansat – rediger' er der tilføjet de to felter:
	- 'Alternativt delregnskab' og 'Alternativt sted'
- Rejsekreditor er nu som default markeret og får hjælpetekst
- Der er indført inline search, så man kan søge på tekstindholdet i hele ordet - både tal og bogstaver i:
	- 'Pensionskasse'
	- 'Disco-kode'

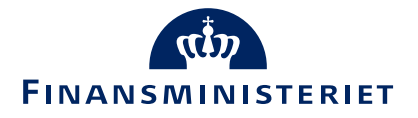

Kompensation:

- Indstillingen 'Særlige vilkår' er omdøbt til 'Seniorer og §42 m.fl'.
- Der er oprettet en særskilt indstilling med 'Skattekort'

Med felterne

- 'Skift skattekort til'
- 'Forhøjelse af trækprocent, angiv forhøjelsen'
- 'Skattefritaget'
- Indstillingen 'Udland/skatteforhold' er omdøbt til 'Udland'
- Brødteksten på alle kompensationselementer under "Vis/skjul planinfo" er ændret til: "Se vejledning til felter i kompensation på oes.dk"
- Under 2. Tillæg: 'For rådighedsløn for AC ansatte ændres pension til løn' er omdøbt til 'For rådighedstillæg for AC ansatte ændres pension til løn' (Dvs. ordet rådighedsløn er ændret til rådighedstillæg)
- Under Anciennitetsdatoer: 'Angiv sats' er omdøbt til 'Angiv pensionsprocent'

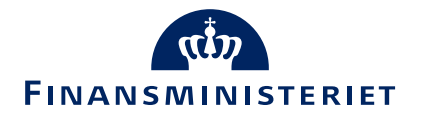

#### HR-sag:

- 'Proces Navn' er omdøbt til små bogstaver hele vejen igennem: 'Procesnavn'
	- Valget 'fratrædelse' er blevet skjult, da den ikke anvendes
	- Valget 'Organisatoriske ændringer' er omdøbt til "Organisatoriske ændringer i SLS", for at undgå forvirring med processen om organisatoriske ændringer af SHR organisationshierakiet.

SAMs lønrapport:

 Feltet "Forventet slutdato" er slettet fra SAMs lønrapport.

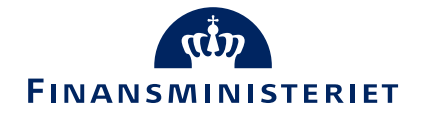

# Feltafhængighed i ansættelsesprocessen

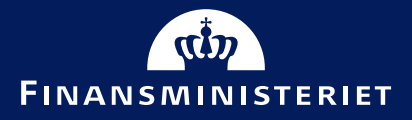

### Hvornår og hvorfor

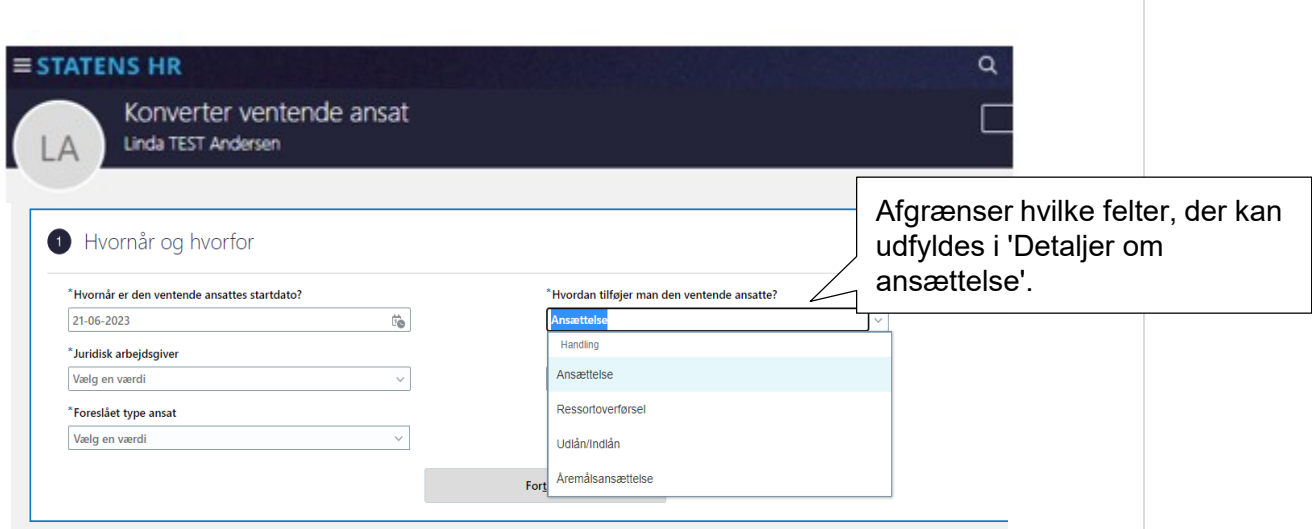

Valglisten 'Hvordan konverterer/redigerer/tilføjer du en ventende ansat' er blevet udvidet fra kun at indeholde valgmuligheden 'Ansættelse' til at indeholde følgende 4 valg: Ansættelse, Åremålsansættelse, Ind/udlån, Ressortoverførsel.

Der er indsat en ny hjælpetekst, der beskriver, at valgene styrer de efterfølgende skærmbilleder: "Afgrænser hvilke felter, der kan udfyldes i 'Detaljer om ansættelse'.

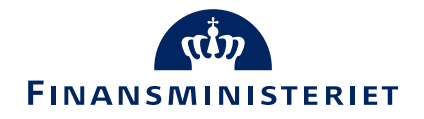

### Feltafhængighed

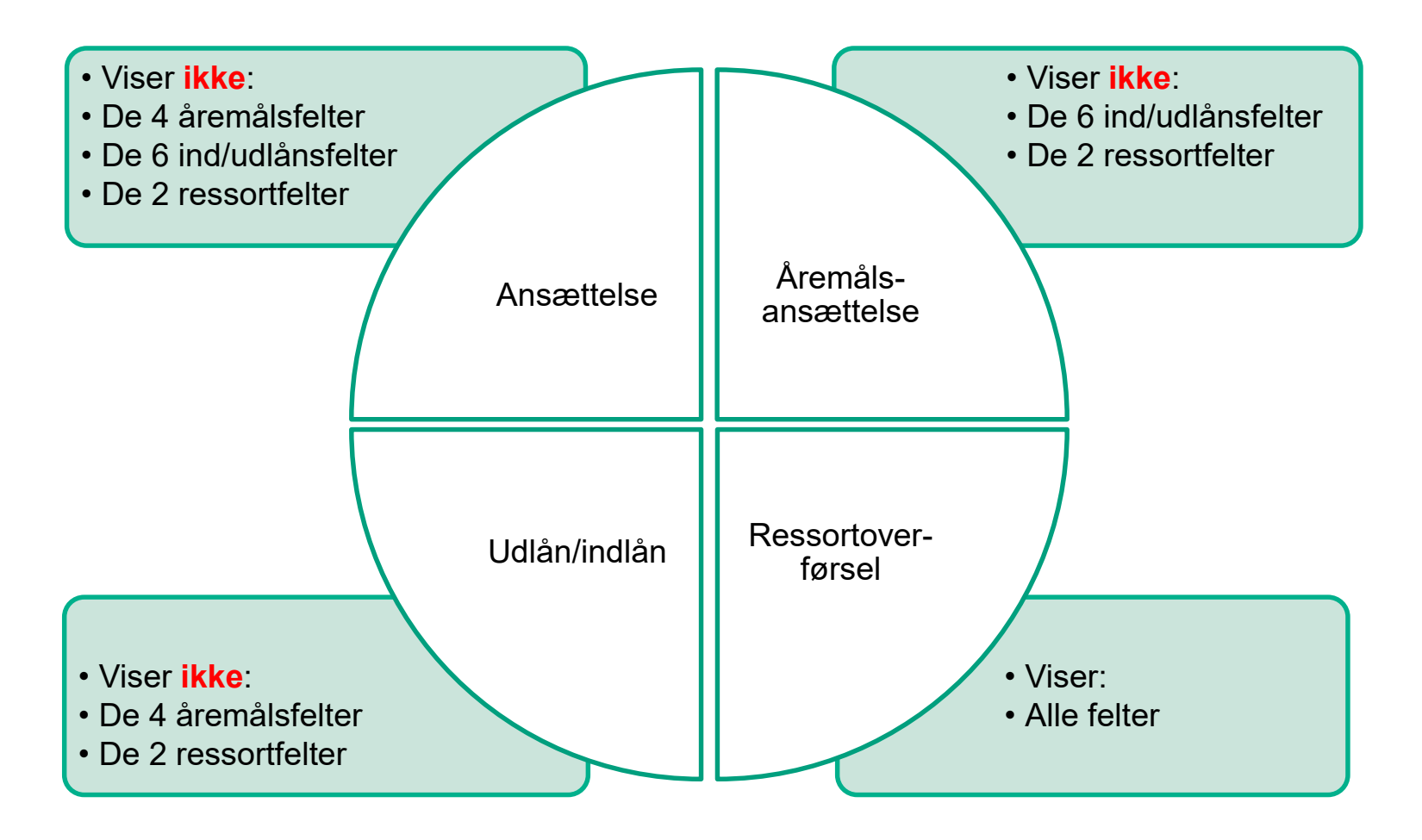

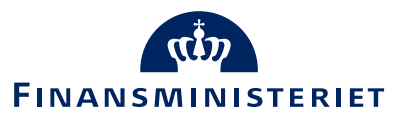

# Automatisk udregning af månedsløn

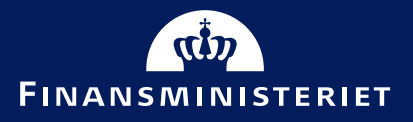

### Basisløn

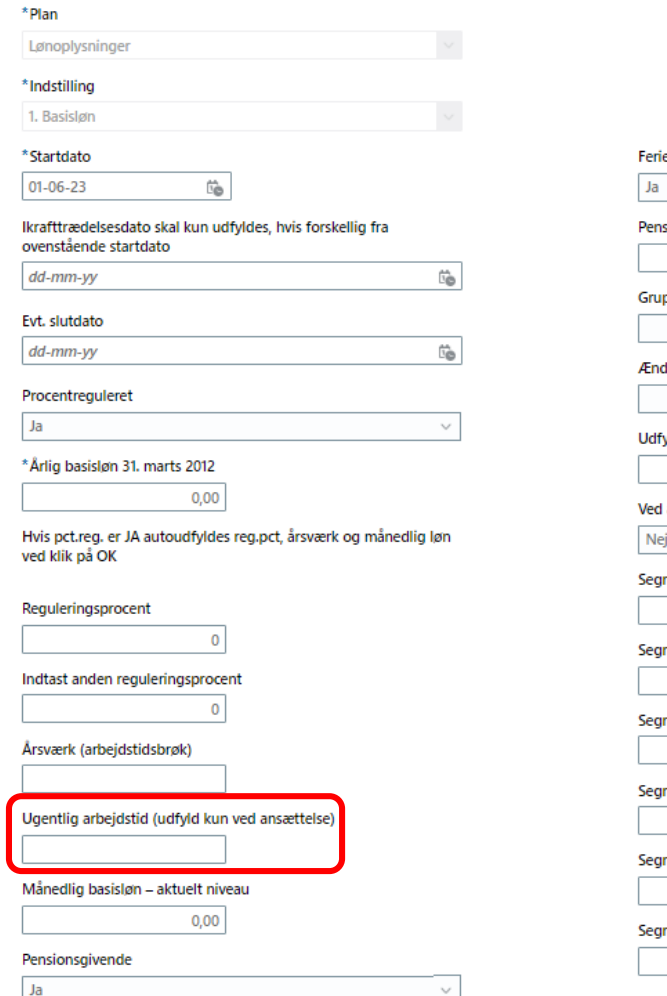

egivende ionsprocent til særlige aflønnede (pkat 93) ppeliv til særlige aflønnede (pkat 93) re pension til løn (AC ansatte 0,3% og andre x,xx%) /ld evt. gruppe og sats ændring bibehold alle tidligere tillæg nent 1 ment 2 ment 3 nent 4 ment 5 ment 6

OK

Månedlig basisløn udregnes automatisk ved tryk på OK, hvis 'Ja' er angivet i procentreguleret.

Ved ansættelse skal ugentlig arbejdstid angives. Ved ændring skal feltet ikke udfyldes.

Ved deltidsansættelse skal årligt beløb angives på fuld tid og aktuelt månedligt beløb angives ift. deltid

Angiv grundkontering udover det, der sendes via integration (Delregnskab, adm. tjenestested, stedkode)

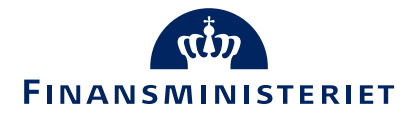

## Tillæg

 $OK$ Annuller

 $0,00$ 

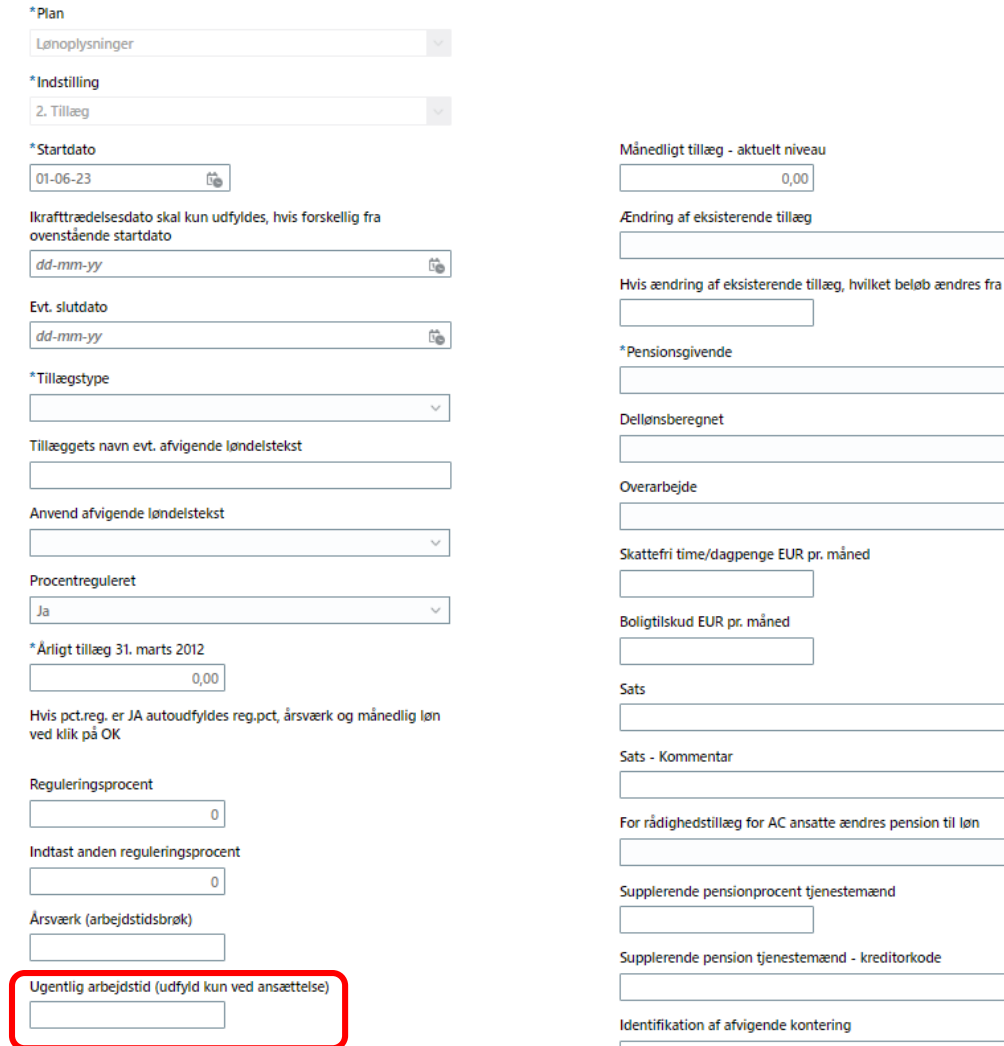

Månedligt tillæg udregnes automatisk ved klik på OK, hvis 'Ja' er angivet i procentreguleret.

Ved ansættelse skal ugentlig arbejdstid angives. Ved ændring skal feltet ikke udfyldes .

Såfremt det er en ændring af et eksisterende tillæg, så skal der markeres med 'Ja' i feltet 'Ændring af eksisterende tillæg'.

I feltet 'Hvis ændring af eksisterende tillæg, hvilket beløb ændres fra' angives tillæggets 'gamle' værdi, gerne i årligt beløb.

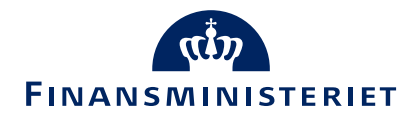

### Tjenestemænd

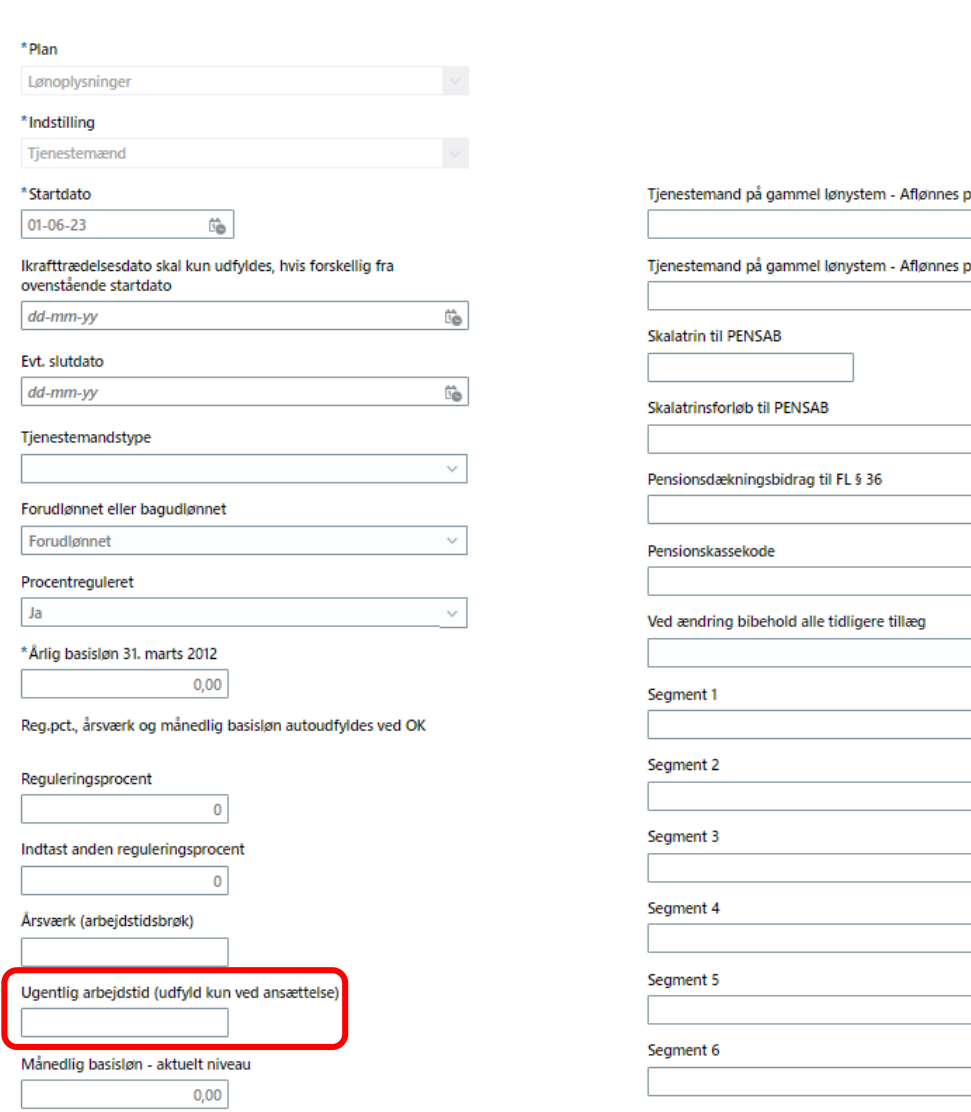

på lønramme på skalatrin  $\begin{array}{c} \mathbf{v} \\ \mathbf{v} \end{array}$ 

 $OK$ 

Annuller

Månedlig basisløn udregnes automatisk ved klik på OK, hvis 'Ja' er angivet i procentreguleret.

Ved ansættelse skal ugentlig arbejdstid angives. Ved ændring skal feltet ikke udfyldes.

Dette element udfyldes ved ansættelse af tjenestemand eller ved ændring af basisløn for en tjenesteansat medarbejdere.

Angiv grundkontering udover det, der sendes via integration (Delregnskab, adm. tjenestested, stedkode)

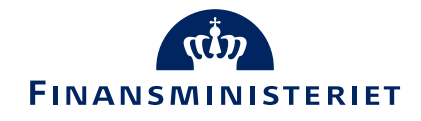